# <span id="page-0-0"></span>Using LAT<sub>E</sub>X in SageMathCloud (part 1)

### Kiran Kedlaya (guest lecturer: Alina Bucur)

University of California, San Diego

January 23, 2017

Lecture 6 from Math 152: Intro to Mathematical Software (University of California, San Diego based on lectures by William Stein, University of Washington

 $200$ 

#### **Announcements**

- **1** Discussion sections meet as usual this week. Please attend your assigned section.
- <sup>2</sup> No instructor office hours this Tuesday. TA office hours meet as usual.
- <sup>3</sup> HW 2 due Tuesday, January 24 at 8pm. Correction: problem 3c should read "The set of positive integers  $n < 1000$  such that  $n^3 \equiv 1$ (mod 3)."
- <sup>4</sup> HW 2 peer evaluations due Thursday, January 26 at 8pm.
- <sup>5</sup> We are still monitoring the waitlist. We will email you if space becomes available.

# $\mathsf{PT}$ FX...

- **1** Create professional quality documents involving mathematics. Most research mathematicians (and many scholars in nearby disciplines) use LATEXfor writing their papers.
- **2** Completely open source and free. You can install it anywhere.
- **3** There are many ways to use LAT<sub>E</sub>X, but SageMathCloud is one of the easiest for beginners.

# Do the following

- **1** Create a new blank latex document.
- **2** Edit it, changing the title and your name, and seeing the result to the right.
- <sup>3</sup> Find a random math-related wikipedia article, and copy/paste a paragraph of text into your document (this shouldn't work too well, but gives you some math to play with).
- **4** Try out forward and inverse search.
- Make errors and see them listed under issues.
- <sup>6</sup> Download the PDF.
- **1** Click build, then latex to see the output.
- **8** Change preview zoom and resolution.

# Do the following

- **1** In your document, type some formulas surrounded by dollar signs. Try each of the following and some variations on them:
- $2 \, \text{sx}^{\text{-}}3\text{\$}$
- $\bullet$  \$\sin(x^\pi)\$
- $\bullet$  \$e^{2\pi i}\$
- $\bullet$  \$\frac{2}{3 + x}\$
- $\bullet$  \$1 + 2 + \cdots + n\$
- $\bullet$  \$\sum  $\{i=1\}^{\uparrow}\{n\}$  i\$
- $\bullet$  \$\int\_{0}^{\pi} \sin(x)\$

 $\bullet$  \$\sqrt{x^3 + 2}\$

# Do the following

- **1** Put \usepackage{sagetex} in the **preamble** of your latex document. This means put it after \documentclass... and before \begin{document}.
- **2** Try typing this formula in:  $$2018 = \simeq$  factor(2018)} $$.$
- **3** Once that works, try some things from [http://mirrors.ibiblio.org/CTAN/macros/latex/contrib/](http://mirrors.ibiblio.org/CTAN/macros/latex/contrib/sagetex/sagetexpackage.pdf) [sagetex/sagetexpackage.pdf](http://mirrors.ibiblio.org/CTAN/macros/latex/contrib/sagetex/sagetexpackage.pdf)
- $\bullet$  \sageplot[width=.7\textwidth]{plot(sin,0,1)}

4 0 8

<span id="page-6-0"></span>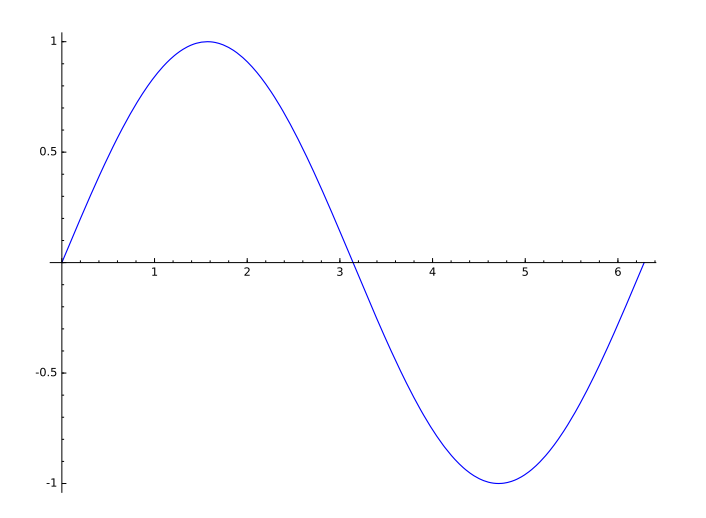

重

 $\rightarrow$  $\prec$  重

 $299$ 

**Kロト K個 K K B**